# **Non-Site-Specific (NSS) Referral from ED Pathway**

# **Internal Non-Site-Specific Service referrals are for patients for whom:**

- There is a concern for cancer/other serious underlying pathology
- Do not meet criteria for site specific suspected cancer pathway
- For patients who are haemodynamically stable and are suitable to have investigations as an urgent outpatient.

# **Exclusion Criteria:**

- Patient has specific alarming symptoms warranting referral onto a site-specific two week wait pathway
- Patient is too unwell or unable to attend as an outpatient or needs acute admission
- Patient is likely to have a non-cancer diagnosis suitable for another specialist pathway
- Patient is currently being investigated for the same problem by another specialist team
- Please consider whether a referral to frailty might be more appropriate

# **How to complete the referral in EPR:**

Request the correct blood test bundle:

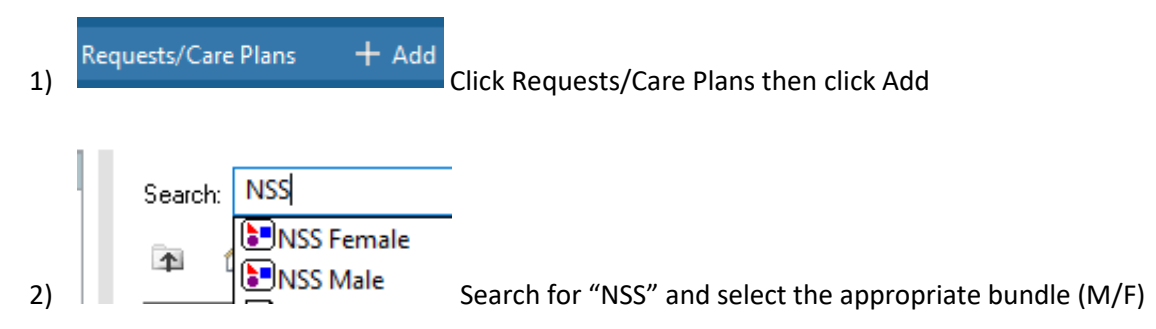

3) Also click "Referral to NSS Service".

You will see the following message, click ok but ensure you complete the referral form after you have completed the request.

# **"Please also complete a document using the pre-configured template called 'NSS Referral'**

#### How to find:

Documentation > Add PowerNote > Pre-configured > NSS Referral

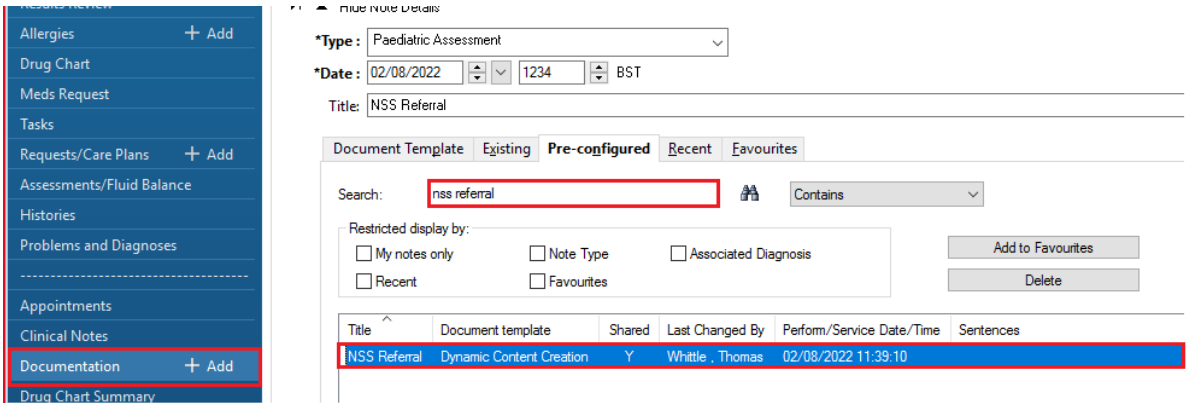

NSS Referral from ED Pathway NSS Referral from ED Pathway

To complete the referral form go to

Documentation > Add > Power Note

From the tabs, select "Pre-Configured" and search for "NSS"

Highlight the NSS Referral template and click OK

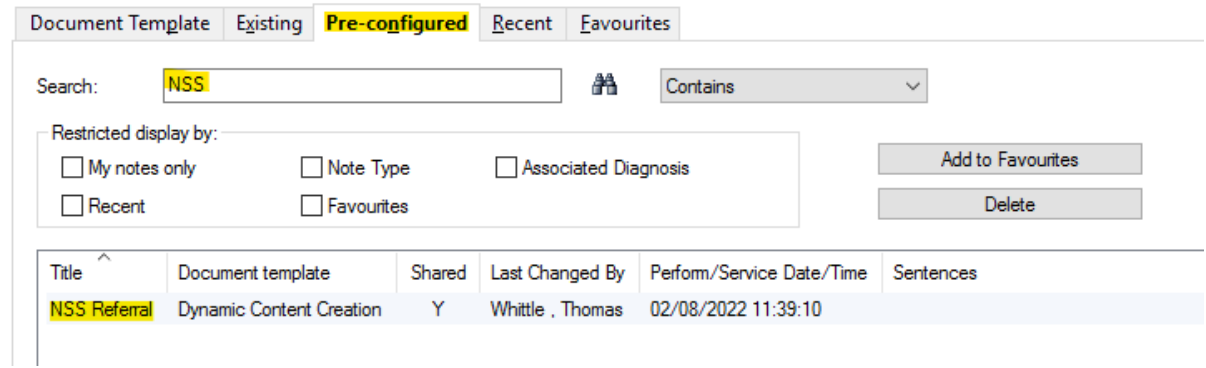

This will open the referral form for you to complete electronically.

**Please ensure this is completed fully and that you confirm the patients contact details.**

**Add as much information in the referral text as possible.**

Once complete, click Sign/Submit and this will save on the patients documentation.

The NSS Team will pick the referral up via EPR and will access the patients record to view the referral and blood results.

If you have any questions, please contact Tom Whittle.